### user manual

manuel d'utilisation | benutzerhandbuch | manual del usuario gebruikershandleiding | manuale per l'utente | manual do usuário användar-handbok

# Digital Audio Player

Lecteur audio numérique | Digitaler Audio-Player | Reproductor de audio digital Digitale audiospeler | Lettore audio digitale | Leitor Áudio Digital Digital ljudspelare

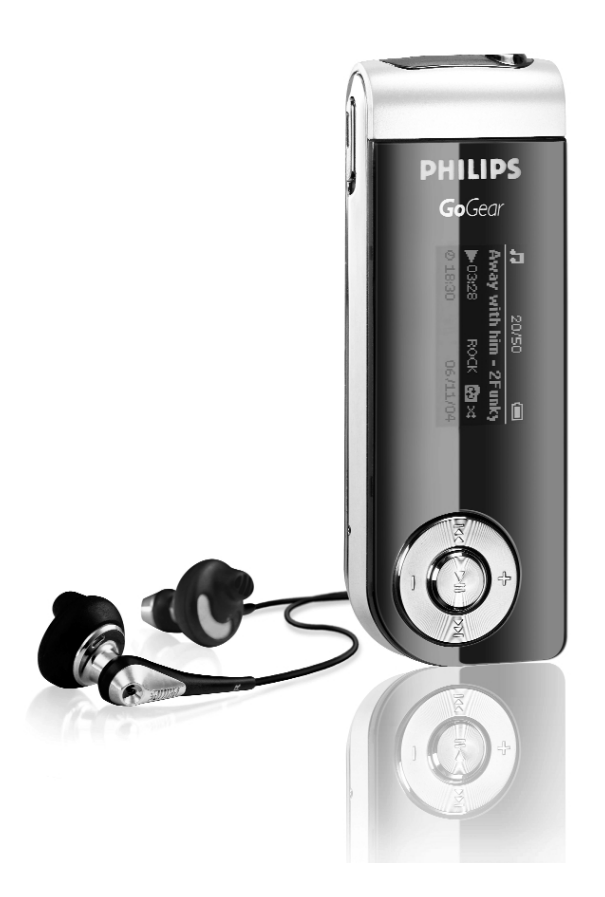

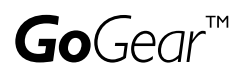

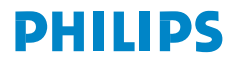

### Nous espérons que ce produit répondra à vos attentes.

Rendez-vous sur les sites suivants: www.philips.com/support et entrez la référence de votre produit afin de consulter:

- FAQ, les réponses aux questions les plus fréquemment posées
- Le mode d'emploi le plus récent
- Le téléchargement du logiciel
- Les mises à jour

Étant donné que votre lecteur peut être mis à niveau, nous vous conseillons de l'enregistrer à l'adresse

#### www.philips.com/register

pour que nous puissions vous avertir de la présence d'éventuelles mises à niveau gratuites.

*Le numéro de modèle et le numéro de série se trouvent sur l'étiquette à côté du connecteur USB.*

## À propos de ce produit

Le produit que vous venez d'acheter présente les caractéristiques suivantes:

- Compatibilité avec les fichiers MP3 et WMA [voir la section MODE MUSIC (MUSIQUE)]
- Radio FM [voir la section MODE RADIO]
- Enregistrement FM\* et enregistrement de voix [voir la section ENREGISTREMENTS]

*\*La radio FM est disponible uniquement sur certains modèles.*

#### **Accessories**

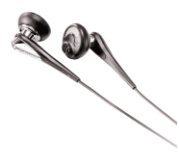

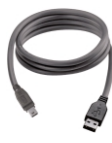

écouteurs câble USB

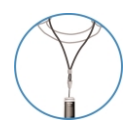

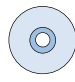

Courroie CD-ROM avec manuel d'utilisation, pilotes, FAQ et logiciels de gestion musicale

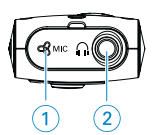

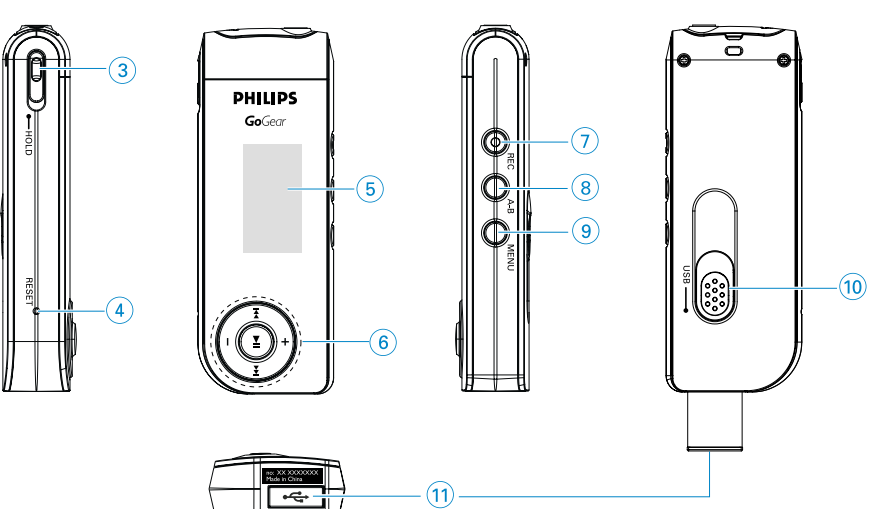

### Aperçu des commandes et des connexions

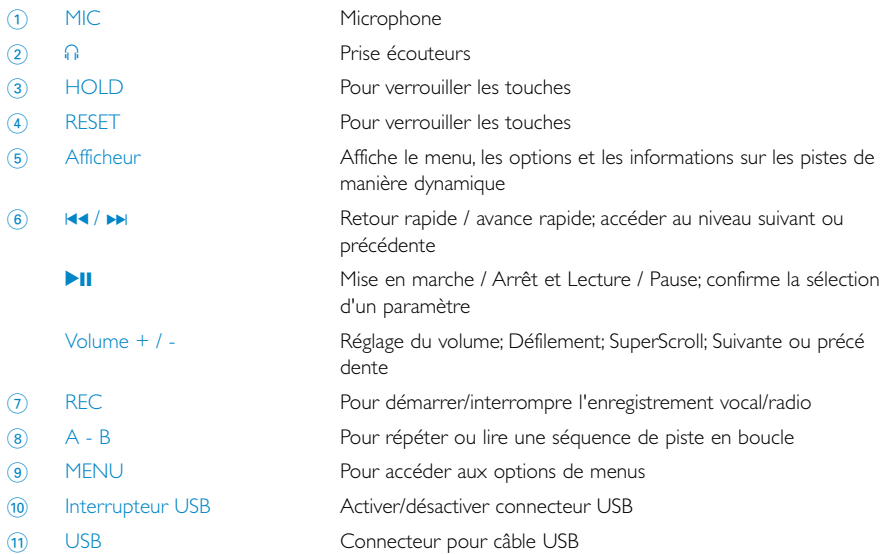

### Préparation

#### Installez le logiciel

- 1 Insérez le CD fourni dans le lecteur de CD-ROM du l'ordinateur. Si le CD ne s'exécute pas automatiquement, double-cliquez sur le fichier .exe dans le répertoire racine du CD.
- 2 Sélectionnez la langue de votre choix. Suivez les instructions à l'écran pour mener à bien l'installation de Musicmatch® Jukebox et Gestionnaire de périphériques.

#### AVERTISSEMENT!

Aux utilisateurs de Windows 98 SE: Pour éviter tout problème d'installation, patientez jusqu'à la fin de l'installation AVANT de connecter le lecteur audio numérique.

#### Mise sous tension de votre lecteur

Votre lecteur intègre d'une batterie rechargeable via l'interface USB. Pour recharger votre lecteur, placez l'interrupteur USB sur la position LOCK. Branchez le lecteur directement sur le port USB de l'ordinateur.

Un écran de connexion USB s'affiche dès que le lecteur est branché.

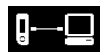

Rechargez votre lecteur pendant 4 heures ou jusqu'à ce que l'icône  $\Box$  de la batterie cesse de clignoter.

*Remarque : l'ordinateur doit être allumé pour recharger le lecteur.*

#### Gestion et transfert des fichiers musicaux

L'Explorateur Windows affichera votre lecteur comme un nouveau périphérique de stockage de masse USB.

Vous pouvez organiser des fichiers et transférer de la musique sur l'appareil pendant toute la durée de la connexion USB..

- Sélectionnez les pistes que vous souhaitez transférer entre le lecteur et l'ordinateur.
- 2 Pour terminer le transfert, glissez ces éléments à l'endroit de votre choix.

#### Déconnectez avec précaution

Quittez toute application active fonctionnant avec le lecteur. Cliquez sur l'icone de la zone de notification de votre ordinateur pour débrancher l'appareil de l'ordinateur en toute sécurité.

#### Aux utilisateurs de WINDOWS 98SE: l'icone is n'existe pas.

Une fois le transfert terminé, il suffit de débrancher l'appareil.

(Le transfert des fichiers est terminé lorsque l'animation  $\left[\right]$   $\left[\right]$  disparaît.)

### **Alimentation**

Mise sous tension: maintenez enfoncée la touche >II jusqu'à ce que l'écran d'accueil Philips s'affiche. Mise hors tension: maintenez enfoncée la touche **>II** jusqu'à ce que l'afficheur s'éteigne.

#### **ASTUCE**

✔

L'appareil s'éteint automatiquement si aucune opération n'est effectuée et aucun fichier n'est lu pendant la période définie dans SETTINGS (RÉGLAGES) > TIME OUT (TEMPORISATION).

### Indicateur de niveau de charge

Le niveau de charge approximatif de la pile est indiqué sur l'afficheur.

Batterie pleine **Pile chargée aux deux tiers** 

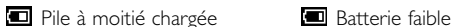

Batterie épuisée

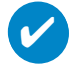

### **ASTUCE**

Lorsque les piles sont presque vides, le symbole de batterie faible **[endi**dignote.<br>Il reste moins de 60 secondes avant l'extinction de l'appareil.

Celui-ci sauvegarde tous les réglages et enregistrements en cours avant de s'éteindre.

### MENU RACINE

Lorsque l'appareil est sous tension, le menu principal s'affiche, ou maintenez enfoncée la touche MENU pour accéder au menu principal.

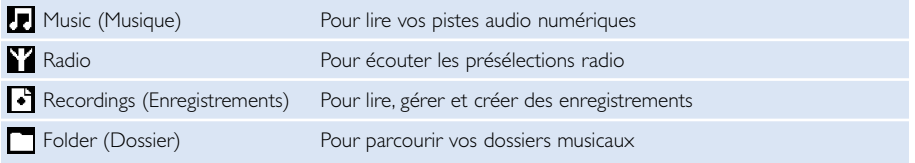

### **Navigation**

Votre appareil est équipé d'un système intuitif de navigation dans les menus qui vous guide tout au long des réglages et des opérations. Utilisez les touches +, -, les DDI pour parcourir les menus. Appuyez sur **>II** pour confirmer votre sélection.

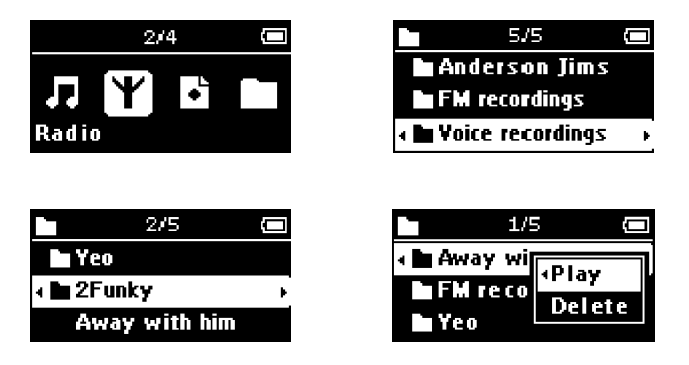

Pour quitter un mode en cours ou interrompre la lecture, appuyez sur la touche MENU /  $\blacktriangleleft$  .

### Musicothèque: Lecture (valable également pour la lecture des enregistrements).

Dans le menu racine, sélectionnez MUSIC (MUSIQUE) pour accéder à la bibliothèque musicale. Appuyez sur **>II** pour lire la musique qui se trouve dans votre bibliothèque dans l'ordre alphabétique.

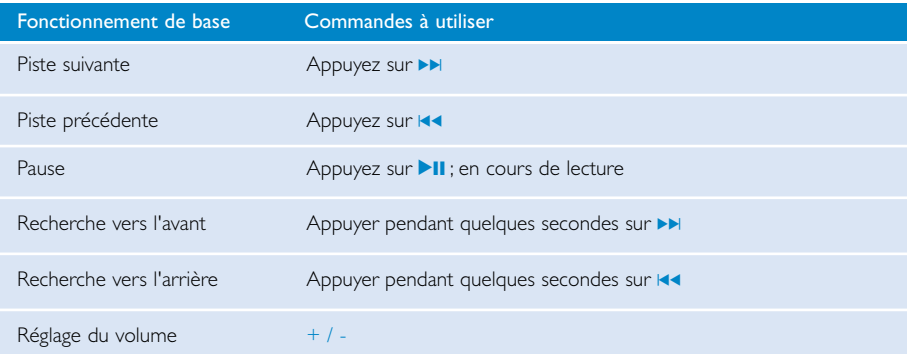

### Affichage des dossiers

1 Le mode d'affichage des dossiers vous permet d'afficher vos fichiers musicaux et vos enregistrements dans l'ordre alphabétique.

Dans le menu racine, sélectionnez FOLDER VIEW (Affichage des dossiers) pour passer en mode d'affichage des dossiers.

Les fichiers musicaux s'affichent tels que vous les avez rangés dans vos dossiers à l'aide de la fonction glisser-déplacer.

Les dossiers et pistes sont affichés dans l'ordre alphabétique.

- 2 Appuyez sur la touche + pour revenir à la piste ou au dossier précédent. Appuyez sur la touche - pour passer à la piste ou au dossier suivant. Appuyez sur la touche DI pour accéder à un dossier. Appuyez sur la touche  $\blacktriangleleft\bullet$  pour revenir au niveau de dossiers supérieur.
- 3 Appuyez sur la touche **>II** pour sélectionner une option. ➔ Une petite fenêtre contextuelle s'affiche.
- 4 Sélectionnez Play (Lire) pour lire des morceaux à partir d'un endroit précis dans un dossier donné. Sélectionnez Delete (Supprimer) pour effacer l'élément sélectionné.

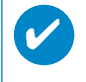

#### **ASTUCE**

En mode d'affichage des dossiers, vous pouvez uniquement supprimer des pistes (et non des dossiers).

### Fonctions de lecture avancées

#### A-B Repeat (Répétition A-B)

Pour répéter ou lire une séquence de piste en boucle:

- $(1)$  Appuyez sur la touche **A-B** au point de départ choisi;
	- **→ Bill** apparaît sur l'afficheur.
- 2 Appuyez à nouveau sur A-B au point final choisi;
	- → le symbole  $\Box$  apparaît sur l'afficheur et la lecture de la séquence à répéter commence.

#### modes de lecture

Vous pouvez lire vos pistes musicales de façon aléatoire (Shuffle  $\mathbb{R}$ ) et/ou répétée (repeat ).

#### Changement de mode de lecture

- 1 Appuyez sur MENU. Sélectionnez Play modes (Modes de lecture).<br>2 Utilisez les touches de déplacement pour sélectionner les options su
- Utilisez les touches de déplacement pour sélectionner les options suivantes:

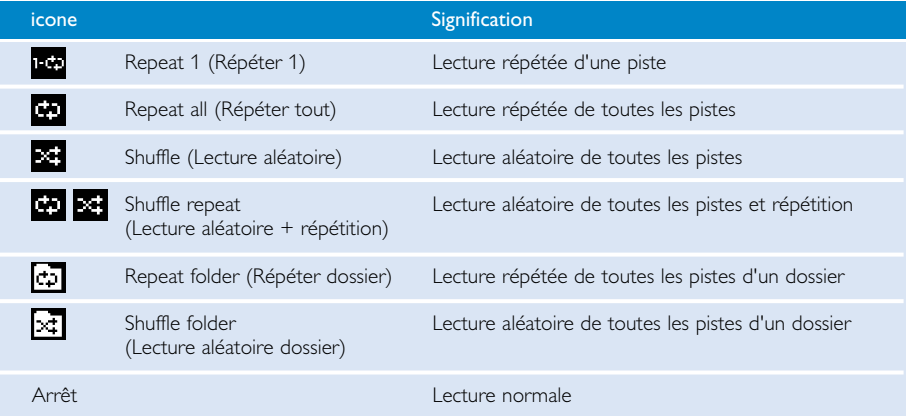

#### Égaliseurs

Vos pistes musicales peuvent être lues avec différents égaliseurs.

#### Changement d'égaliseur

- 1 Appuyez sur **MENU**. Sélectionnez EQUALIZER (ÉGALISEUR).
- 2 Utilisez les touches de déplacement pour sélectionner Rock, Funk, Jazz, Classic (Classique), Hip Hop, Dance, Custom (Personnalisé) ou Off (Aucun).

#### Égaliseur personnalisé

Le réglage personnalisé de l'égaliseur propose 5 bandes réglables: Bass, Low, Mid, High et Treble.

- 1 Appuyez sur MENU. Sélectionnez EQUALIZER (ÉGALISEUR) > Custom (Personnalisé).
- $\Omega$  Appuyez sur la touche  $\blacksquare$  ou  $\blacksquare$  pour sélectionner une bande.
- 3 Appuyez sur la touche + pour augmenter le niveau de la bande. Appuyez sur la touche - pour diminuer le niveau de la bande.
- Ÿ
- 4 Vous pouvez immédiatement entendre l'égaliseur personnalisé que vous venez d'enregistrer si un fichier musical est en cours de lecture.

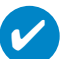

#### **ASTUCE**

- Maintenez la touche <<<r enfoncée pour quitter l'écran de personnalisation de l'é galiseur sans enregistrer les nouveaux réglages.
- L'écran de personnalisation de l'égaliseur disparaît au bout de 5 secondes d'inactivité.

### Mode Radio

À partir du menu principal, sélectionnez RADIO pour accéder au mode Radio.

#### Syntonisation manuelle

- 1 Appuyez sur MENU. Sélectionnez Manual tune (Syntonisation manuelle). Appuyez sur **>II** pour confirmer.
- 2 Maintenez enfoncée la touche K< ou >M pour rechercher station ou la touche >M pour rechercher la station suivante.
- 3 Appuyez sur la touche **>II** pour confirmer la présélection.

#### Syntonisation automatique

1 Appuyez sur MENU. Sélectionnez Autotune (Syntonisation automatique).

Appuyez sur **>II** pour confirmer.

➔ L'appareil sélectionne automatiquement les 30 stations les mieux captées.

#### Écoute d'une station radio

- 1 À partir du menu principal, sélectionnez RADIO pour accéder au mode Radio.
- 2 Appuyez sur la touche  $\blacktriangleleft \blacktriangleleft$  pour rechercher une station préréglée en début de liste ou sur la touche  $\blacktriangleright$  pour la rechercher en fin de liste.
- 3 La présélection choisie est lue automatiquement.

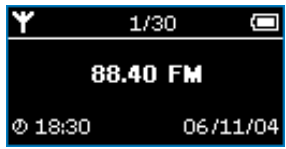

### ENREGISTREMENTS

Vous pouvez réaliser des enregistrements vocaux ou radio lorsque votre appareil n'est pas connecté à l'ordinateur.

Réalisation d'enregistrements vocaux

- 1 Vérifiez si vous n'êtes pas en mode radio.
- 2 Appuyez sur la touche REC pour commencer l'enregistrement vocal. ➔ L'appareil se met en mode d'enregistrement.
- 3 Appuyez à nouveau sur la touche REC pour interrompre l'enregistrement vocal. ➔ L'appareil se met en mode de sauvegarde. L'enregistrement vocal est sauvegardé dans votre appareil [nom de fichier = VOICE REC (ENREG. VOCAL) > MIC-xxx.wav; où xxx = numéro de piste].

#### Enregistrement FM

- 1 À partir du menu principal, sélectionnez RADIO pour accéder au mode Radio.
- 2 Appuyez sur la touche REC pour commencer l'enregistrement FM. ➔ L'appareil se met en mode d'enregistrement.
- 3 Appuyez à nouveau sur la touche REC pour interrompre l'enregistrement FM. ➔ L'appareil se met en mode de sauvegarde.Vos enregistrements FM sont sauvegardés sur votre appareil (nom de fichier = FM REC > FM-xxx.wav;  $xxx =$  numéro de piste).

### LECTURE DES ENREGISTREMENTS

Les enregistrements se trouvent dans la bibliothèque RECORDING (ENREGISTREMENT).

#### Recherche d'un enregistrement spécifique

- 1 Dans le menu racine, sélectionnez RECORDING (ENREGISTREMENT) pour accéder à la bibliothèque des enregistrements. Appuyez sur **>II** pour lire tous les enregistrements qui se trouvent dans la bibliothèque dans l'ordre alphabétique.
- (2) Appuyez sur **>II** pour suspendre la lecture de l'enregistrement.
- 3 Appuyez sur  $\blacktriangleright$  pour passer à l'enregistrement suivant et sur  $\blacktriangleright$  pour revenir à l'enregistrement précédent.

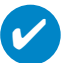

#### **ASTUCE**

La lecture des enregistrements fonctionne exactement de la même manière que dans la bibliothèque MUSIC (MUSIQUE). Pour plus d'informations, voir Bibliothèque musicale: Lecture.

### Personnalisation de paramètres

- 1 Appuyez sur MENU pour accéder aux options de réglage.
- 2 Appuyez sur + pour faire défiler les options vers le haut ou sur pour les faire défiler vers le bas. Appuyez sur DI pour accéder au niveau supérieur ou sur 14 pour accéder au niveau inférieur.
- 3 Appuyez sur la touche **>II** pour confirmer votre sélection.
- 4 Appuyez sur MENU ou sur  $\blacktriangleleft$  pour quitter les écrans de réglage.

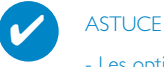

- Les options de chaque réglage apparaissent sur l'afficheur de l'appareil.

- Les réglages disponibles varient en fonction du mode sélectionné.

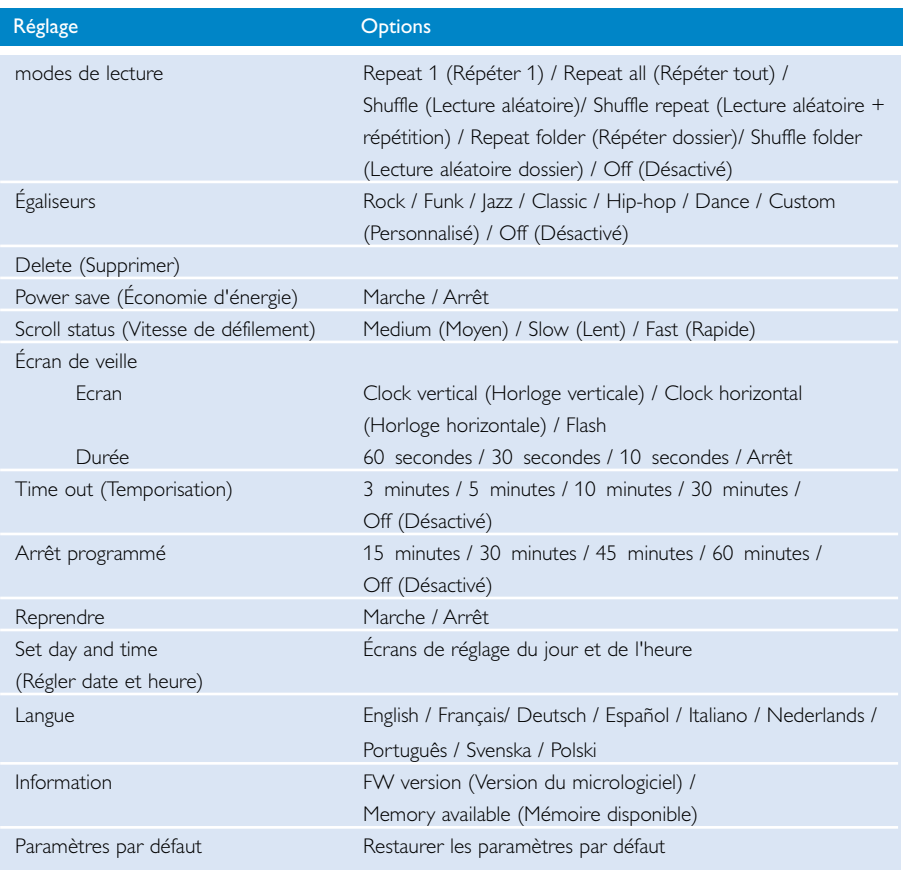

## À propos du Gestionnaire du micrologiciel

Votre lecteur est contrôlé par un programme interne appelé « micrologiciel ». Le Gestionnaire du micrologiciel vous permet de mettre à jour et de restaurer votre appareil en quelques clics.

### Installation du Gestionnaire du micrologiciel

- 1 Insérez le CD fourni dans le lecteur de CD-ROM du l'ordinateur.
- 2 Suivez les instructions à l'écran pour mener à bien l'installation.

### Mise à jour du Gestionnaire du micrologiciel

- 1 Assurez-vous que votre ordinateur est sous tension et connecté à Internet.
- 2 Branchez l'appareil sur l'ordinateur.
- 3 Lancez le Gestionnaire du micrologiciel.
- 4 Suivez les instructions à l'écran pour terminer la restauration du micrologiciel.

### Dépannage

Si une défaillance se produit, vérifiez d'abord les points énumérés dans les pages suivantes. Pour obtenir plus d'aide et des conseils de dépannage, reportez-vous à la FAQ sur le lecteur à l'adresse www.philips.com/support. Si vous ne parvenez toujours pas à résoudre le problème, consultez votre revendeur ou le Centre de service le plus proche.

#### AVERTISSMENT:

N'essayez pas de réparer le lecteur, sous peine de rendre la garantie caduque.

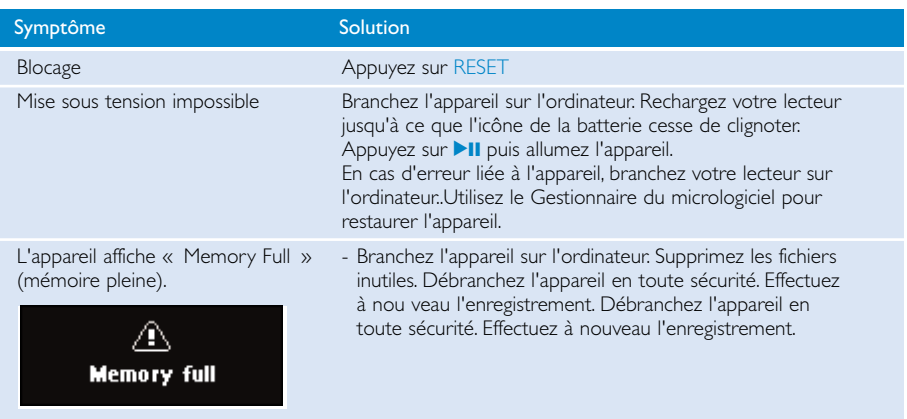

### Sécurité et Maintenance

#### Général maintenance

#### Pour éviter tout endommagement ou mauvais fonctionnement:

- Ne pas exposer l'appareil à une chaleur excessive causée par un appareil de chauffage ou au rayonnement direct du soleil.
- Évitez de faire tomber votre lecteur et de laisser tomber des objets sur le boîtier..
- N'éclaboussez par le lecteur, notamment au niveau des prises jack, sinon l'appareil risque d'être endommagé. Évitez toute infiltration d'eau dans la prise des écouteurs et dans le connecteur USB: vous risqueriez d'endommager gravement l'appareil.
- N'utilisez pas de produits contenant de l'alcool, de l'ammoniaque, du benzène ou tout autre agent abrasif, qui risquent d'endommager le boîtier du l'appareil.
- Les téléphones portables à proximité de l'appareil peuvent provoquer des interférences.
- Sauvegardez vos fichiers. Assurez-vous d'avoir conservé les fichiers originaux que vous avez téléchargés dans votre appareil. Philips décline toute responsabilité en cas de perte de contenu si

le lecteur est endommagé ou si les données ne sont pas lisibles.

#### Températures de fonctionnement et de stockage

- Utilisez votre hdd dans un endroit où la température est toujours comprise entre 0 et 35ºC (32 - 95ºF).
- Entreposez votre hdd dans un endroit où la température est toujours comprise entre -20 et 45ºC (-4 - 113ºF).
- L'autonomie de la batterie peut être plus courte dans des conditions de basses températures.

#### Faites attention lorsque vous utilisez les écouteurs Sécurité d1 écoute:

Ne réglez pas vos écouteurs à un volume trop élevé. Les experts de l'audition signalent qu'un utilisation continue à volume élevé peut nuire à l1 ouïe.

Il est recommandé d'utiliser les écouteurs SHE775 avec ce produit.

Important (pour les modèles fournis avec des écouteurs) :

Philips garantit la conformité de la puissance audio maximale de ses lecteurs, telle que définie par les organismes chargés de la réglementation applicable, uniquement avec le modèle d'origine des écouteurs fournis.

Si un remplacement s'avère nécessaire, nous vous recommandons de contacter votre revendeur afin de commander un modèle identique à celui d'origine fourni par Philips.

#### Sécurité routière

pour éviter tout risque d'accident, n'utilisez jamais l'appareil au volant ou à vélo.

### Information sur le droit d'auteur

- Tous les noms commerciaux auxquels il est fait référence sont les marques de service, marques de fabrique ou marques déposées de leur fabricant respectif.
- La duplication non autorisée et la distribution d'enregistrement à partir d'Internet ou de CD viole la loi sur le droit d'auteur et les traités internationaux.

### Informations relatives à l'environnement

Nous n'avons pas utilisé de matériaux d'emballage non nécessaires.Vous pouvez facilement séparer les matériaux d'emballage en éléments principaux: carton, polystyrène extensible, PET et polyéthylène.

L'appareil est constitué de matériaux qu'il est possible de recycler, s'il est démonté par une société spécialisée.Veuillez avoir l'obligeance de respecter les réglementations locales concernant la manière de se débarrasser des matériaux d'emballage, piles épuisées et matériel usé.

### Mise au rebut de votre ancien produit

Votre produit a été conçu et fabriqué à l'aide de matériaux et composants de haute qualité, recyclables et réutilisables.

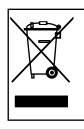

Le symbole de poubelle barrée sur un produit indique que ce dernier est conforme à la directive européenne 2002/96/EC.

Veuillez vous renseigner sur les systèmes locaux de collecte des produits électriques ou électroniques.

Veillez à respecter les réglementations locales ; ne mettez pas au rebut vos anciens produits comme des déchets ménagers. La mise au rebut citoyenne de votre ancien produit permet de protéger l'environnement et la santé.

### **Modifications**

Les modifications non autorisées par le fabricant peuvent annuler le droit des utilisateurs à utiliser cet appareil.

### Avertissement pour l'Union européenne

Cet appareil est conforme aux normes de la Communauté européenne en matière d'interférences radio.

### Caractéristiques techniques

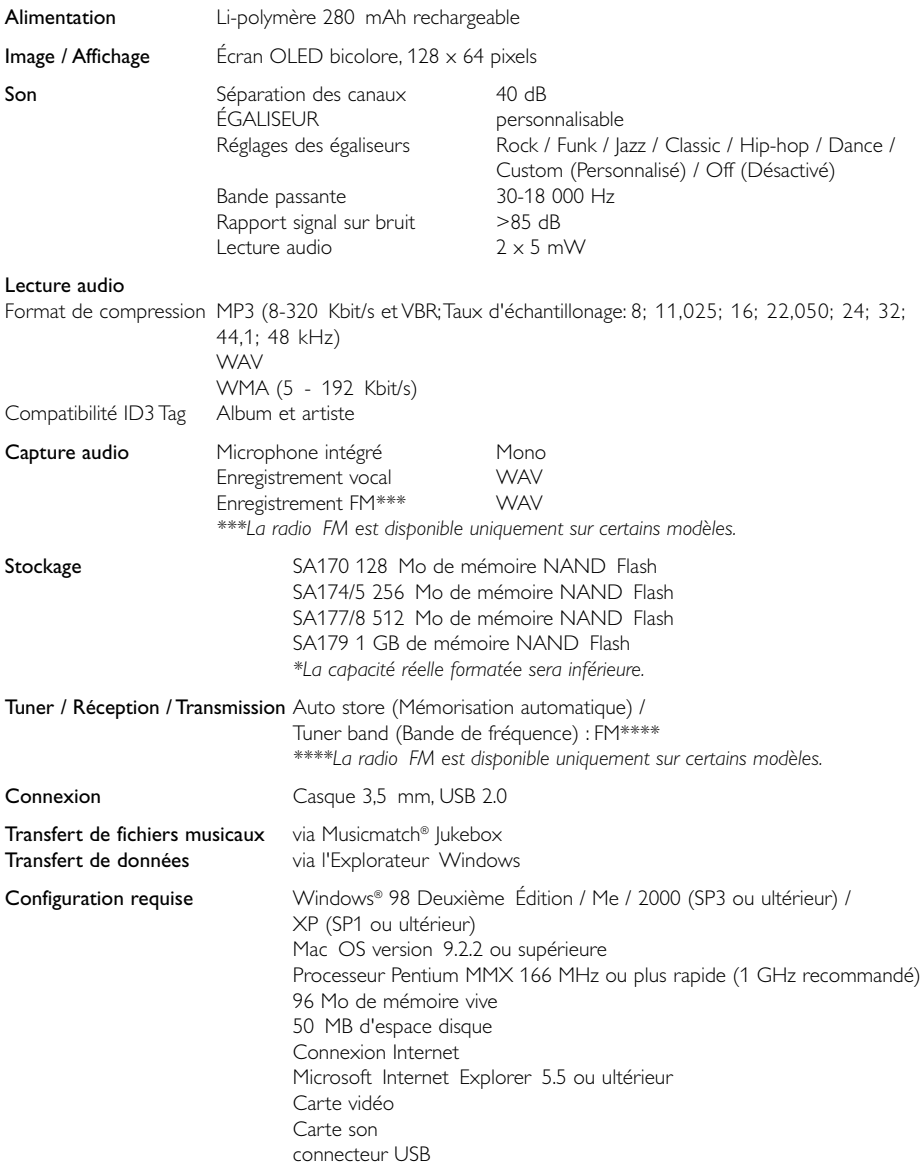

Dans un souci constant d'amélioration de ses produits, Philips se réserve le droit de modifier le design et les caractéristiques de ce produit à tout moment.

\* Notez que certains systèmes d'exploitation affichent la capacité en « Go », où 1,0 Go =

230 = 1 073 741 834 octets. La capacité en « Go » affichée par le SE sera inférieure il calcule le « Gigaoctet » selon une base binaire.

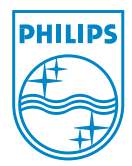

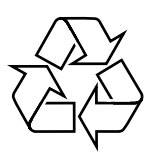

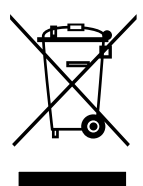

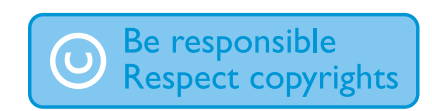

http://www.philips.com Specifications are subject to change without notice. Trademarks are the property of Koninklijke Philips Electronics N.V. or their respective owners 2005 © Koninklijke Philips Electronics N.V. All rights reserved.

Printed in China